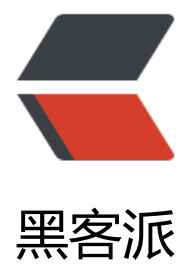

## CentOS [安装](https://hacpai.com) docker

作者: chinaYoung

- 原文链接:https://hacpai.com/article/1531899733942
- 来源网站:[黑客派](https://hacpai.com/member/chinaYoung)
- 许可协议:[署名-相同方式共享 4.0 国际 \(CC BY-SA 4.0\)](https://hacpai.com/article/1531899733942)

```
<h2 id="原材料">原材料</h2>
<script async src="https://pagead2.googlesyndication.com/pagead/js/adsbygoogle.js"></scr
pt> 
<!-- 黑客派PC帖子内嵌-展示 --> 
<ins class="adsbygoogle" style="display:block" data-ad-client="ca-pub-5357405790190342"
data-ad-slot="8316640078" data-ad-format="auto" data-full-width-responsive="true"></in
> 
<script>
  (adsbygoogle = window.adsbygoogle \| []).push(\|);
</script> 
<blockquote> 
 <p><code>64位</code> <code>CentOS 7.X</code> 系统 电脑一台<br> 查看版本: <code
cat /etc/redhat-release</code><br> 查看系统位: <code>uname -a</code></p> 
</blockquote> 
<h2 id="安装步骤">安装步骤</h2> 
<blockquote> 
</blockquote> 
<p>1.&nbsp;安装所需的包。<code>yum-utils</code> 提供了 <code>yum-config-manager</
ode> 效用, 并 <code>device-mapper-persistent-data</code> 和 <code>lvm2</code> 由
要 <code>devicemapper</code> 存储驱动程序。</p> 
<blockquote> 
 <blockquote> 
 </blockquote> 
</blockquote> 
<pre><code class="highlight-chroma">```
$ sudo yum install -y yum-utils \
 device-mapper-persistent-data \
 lvm2
\lambda</code></pre>
<blockquote> 
</blockquote> 
<p>2.&nbsp;使用以下命令设置<strong>稳定</strong>存储库。</p> 
<blockquote> 
 <blockquote> 
 </blockquote> 
</blockquote> 
<pre><code class="highlight-chroma">```
$ sudo yum-config-manager \
   --add-repo \
   https://download.docker.com/linux/centos/docker-ce.repo
\ddot{\phantom{a}}</code></pre>
<blockquote> 
</blockquote> 
<p>3.&nbsp;安装 最新版本 的 Docker CE, 或转到下一步安装特定版本: </p>
<blockquote> 
 <blockquote> 
 </blockquote> 
</blockquote> 
<pre><code class="highlight-chroma">```
$ sudo yum install docker-ce
\ddot{\phantom{a}}
```
[Why docker-ce ?](https://blog.csdn.net/liumiaocn/article/details/60468257)

```
 
运行以上命令后一路 ```y + Enter``` 就ok了
 
![imagepng](http://blog.lesswork.cn/solo/upload/7962eed6c916463d9a3235495f2ac3ca_ima
e.png) 
</code></pre>
<h2 id="启动与验证">启动与验证</h2> 
<blockquote> 
<p>1.&nbsp;启动 Docker。</p>
</blockquote> 
<pre><code class="highlight-chroma">```
$ sudo systemctl start docker
\ddot{\phantom{0}}</code></pre>
<blockquote> 
<p>2.&nbsp;<code>docker</code> 通过运行 <code>hello-world</code> 映像验证是否已
确安装。</p>
</blockquote> 
<pre><code class="highlight-chroma">```
$ sudo docker run hello-world
\ddot{\phantom{a}}出现如下字样即运行成功:
 
![imagepng](http://blog.lesswork.cn/solo/upload/d47a5ec825c74cdcb5b5729bc2e3f7e6_ima
e.png) 
</code></pre> 
<h2 id="总结">总结</h2> 
<blockquote> 
</blockquote> 
|<ol><li>安装过程中应注意版本的选择,社区版(ce)还是企业版(ee),在安装过程中已给出解释。 <a hre
="https://link.hacpai.com/forward?goto=https%3A%2F%2Fblog.csdn.net%2Fliumiaocn%2Fart
cle%2Fdetails%2F60468257" target="_blank" rel="nofollow ugc">Why docker-ce ?</a><br>
&nbsp;</li> 
 <li><a href="https://link.hacpai.com/forward?goto=https%3A%2F%2Fdocs.docker.com%2Fi
stall%2Flinux%2Fdocker-ce%2Fcentos%2F%23install-docker-ce-1" target="_blank" rel="nofol
ow ugc">参考文档</a></li> 
</ol>
<br/>br><br>thr<math>></math><p><img src="https://static.hacpai.com/images/img-loading.svg" alt="" data-src="http://bl
g.lesswork.cn/solo/images/logo.png"><br> YouY Blog —— 专心做你的烂笔头。<a href="http
```
://link.hacpai.com/forward?goto=http%3A%2F%2Fblog.lesswork.cn%2F" target="\_blank" rel= nofollow ugc">访问主页</a></p>